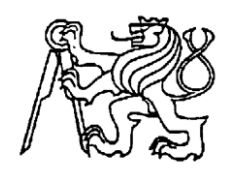

#### **Středoškolská technika 2023**

**Setkání a prezentace prací středoškolských studentů na ČVUT**

# **VYTVOŘENÍ 3D MODELU – RUČNÍ VRTAČKA**

**Tomáš Aron**

VOŠ,SPŠ a OA Čáslav, Přemysla Otakara II. 938 , 28601 Čáslav

Cílem mé práce je vytvoření modelu ručně poháněné vrtačky ve 3D počítačovém programu a jeho následný tisk na 3D tiskárně. Z dílů jsem po vytištění sestavil model ruční vrtačky s funkčním ústrojím. Při tvorbě modelu jsem se inspiroval domácí ruční vrtačkou. Její rozměry jsem měřil pomocí posuvného měřítka a dílenského mikroskopu na měření úhlů zubů ozubených kol. Rozměry jsem upravoval potřebám 3D tisku nebo jsem je upravoval podle sebe. Také některé druhy spojů jsem vyměnil za takové, které se dají vytisknout.

Většina dílů je vytištěna z materiálu PLA, protože tyto díly ani v modelu nepotřebují být nijak pevné. Některé díly, jako například šroubky nebo vrták, jsou vytištěny z PETG, protože tento materiál je houževnatější. Podobně jsem u některých dílů zlepšil kvalitu tisku. To byl případ například vrtáku nebo některých hřídelí. U větších součástí jsem kvůli době tisku naopak kvalitu snížil. Po dokončení tisku jsem přešel k montáži. Pro spojování součástí jsem používal většinou závity, protože jsem je vymodeloval dost velké na to, aby se daly vytisknout. Některé části jsem ale spojoval nebo upravoval tavícím perem.

Po sestavení má model funkční vnitřní mechanismus. Upínací mechanismus sklíčidla však nefunguje, protože sklíčidlo nelze bez porušení rozebrat.

## **1. Tvorba modelu**

Základní rozměry, podle kterých jsem vytvářel model, jsem získával z ruční vrtačky nalezené doma. O této vrtačce jsem později zjistil, že byla podomácku upravená pro možnost použití větších rozměrů vrtáku a výměny sklíčidel. Naměřené rozměry jsem nebral "doslovně" a často jsem je upravoval, například kvůli tloušťce stěn a možnosti 3D tisku, nebo velikosti závitů. Některé způsoby spojení dílů jsem byl nucen upravit, protože by je nebylo možné vytisknout. Součásti jsem pro lepší orientaci očísloval.

Vrtačku jsem demontoval na díly. Povolit zarezlé šrouby se mi bez větších obtíží podařilo po namazání technickým mazivem a stejně jsem povolil i závity na vrtačce. Pomocí kladiva jsem rozložil i ozubené soukolí uvnitř vrtačky, které bylo spojeno nýty. Všechny díly jsem mechanicky očistil od rzi smirkovým papírem nebo jemným pilníkem. Součásti jsem odmastil pomocí štětce a benzinu. Později jsem díly opět namazal a vrtačku sestavil.

## Součást č.1 – Tělo vrtačky

Tato část je největší z dílů modelu. Tvoří opěrnou konstrukci pro ozubené soukolí a spojuje ostatní díly.

Začal jsem vytvořením dutého válce z náčrtu pomocí funkce vysunutí a na nově vzniklou plochu jsem vytvořil další válec. Na vrchní plochu jsem z náčrtu vysunul kvádr, do kterého jsem vytvořil díry pro budoucí zavity, které slouží k uchycení bočních krytů. Poté jsem na rovinu YZ narýsoval náčrt tvaru těla, který jsem vysunul do obou směrů stejně. Na nově vzniklé ploše na druhé straně těla jsem vytvořil další obdélník s dírami pro závity a dutý válec. Na bocích těla jsem vytvořil dva otvory pro hřídele pro ozubená kola a stěny kolem děr jsem zesílil kruhovou výztuhou. Oboje jsem vytvořil vysunutím. Dále jsem pokračoval přípravou otvoru, kterým bude procházet hnaná hřídel. Uvnitř těla jsem vymodeloval kruhový výstupek, který bude udávat polohu kuželového ozubeného kola. Na těle modelu jsem ještě přidal drážky pro ustavení bočních krytů. U kvádrů na koncích hlavní části těla jsem provedl zaoblení všech hrany a u na ně navazujících válců sražení hran. U zesílení stěn na bocích jsem zaoblil hrany větším poloměrem zaoblení. Takto připravený model jsem uložil v klasickém formátu IPT a nahrál do programu Fusion 360. V tomto programu jsem pomocí funkce Thread vytvořil závity v předpřipravených dírách. Zde jsem aktivoval funkci "modeled", která vytvoří reálný závit a kterou Inventor postrádá.

Tisk probíhal na tiskárně Raised3D Pro2 z filamentu PLA. Použil jsem programem vygenerované podpěry.

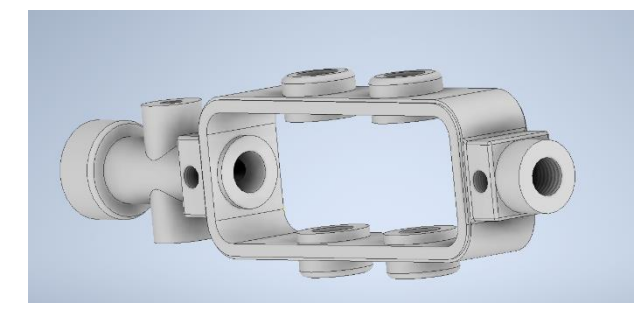

*Obrázek č.1* Součást 1

## Součást č.2 – Madlo kličky

Tuto součást jsem vytvářel převážně v režimu náčrtu. Na osu jsem umístil čáru v celkové délce madla a z ní potom vytvářel kolmice v bodech, kde se mění tvar kličky (přelomy oblouků). Mezi těmito linkami jsem poté vytvářel oblouky a modeloval tak polovinu siluety součásti. Poté jsem vytvořil rovnoběžku se středovou osou, díky které později vznikne dutina. Z náčrtu jsem poté pomocí rotace a středové osy vytvořil 3D model.

Tento díl jsem vytiskl z materiálu PLA na tiskárně Prusa MINI+. Kvůli potížím při sestavě modelu jsem ji musel upravit a vytisknout znovu. Součást se díky svému tvaru dala tisknout bez podpěr, jen jsem přidal při tisku límec, aby nedocházelo k odlupování.

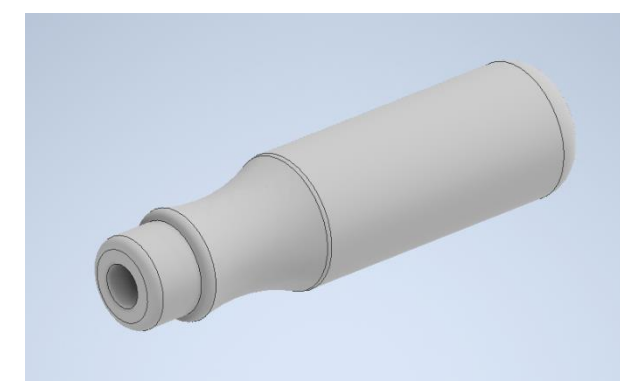

*Obrázek č.2* Součást 2

#### Součást č.3 – Menší kuželové kolo

Tuto součást jsem vytvářel v Sestavě a téměř celou pomocí funkce Kuželové ozubené kolo. Před samotným modelováním jsem rozměry součásti měřil kromě posuvného měřítka také dílenským mikroskopem. Z naměřených rozměrů jsem pomocí vzorce vypočítal modul ozubeného kola. Modul, počet zubů kola a úhel os jsem zadal do uvedené funkce v sestavě a vzniklo požadované ozubené kolo. To bylo ještě třeba upravit, proto jsem na spodní straně

vytvořil náčrt a z něj vytvořil dutý válec a v něm později díky středové rovině otvor, kterým bude procházet nýt spojující kolo s hnanou hřídelí.

Tuto součást jsem tiskl z materiálu PLA na tiskárně Prusa MK3S. Při přípravě programu pro tiskárnu jsem přidal podpěry kvůli otvoru ve válci a tisku zubů.

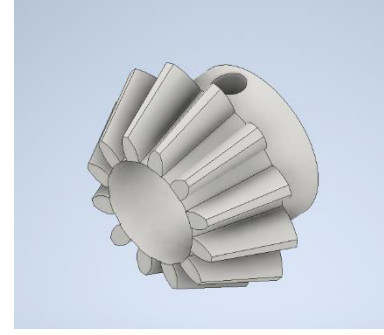

*Obrázek č.3* Součást 3

## Součást č. 4 – Větší kuželové kolo + čelní ozubené kolo

Tato součást se skládá z talířového kuželového kola a čelního ozubeného kola se šikmými zuby. Sklon zubů tohoto kola jsem měřil dílenským mikroskopem. Mezi těmito dvěma koly je ještě přechodová část. Podobně jako u předešlé součásti jsem změřil průměr ozubených kol "předlohové" vrtačky a spočítal počet zubů. Tyto hodnoty jsem poté zadal do příslušných funkcí v Sestavě. U kuželového kola do funkce Kuželové ozubené kolo a přidal jsem úhel os stejný jako u předešlé součásti. U čelního ozubeného kola jsem použil stejnojmennou funkci a zde jsem do kolonky Úhel sklonu zadal naměřenou hodnotu. Kuželové kolo jsem ještě upravil do podoby shodné s předlohou a to tak, že jsem na spodní straně vytvořil dva kruhy – jeden opisuje hranu kola a druhý má průměr o něco menší- a vysunul je o jeden milimetr. Ten samý tvar jsem vytvořil i kolem otvoru pro hřídel. Kola jsem modeloval zvlášť a po jejich vytvoření jsem je vložil do jedné sestavy. Na čelním kole jsem z náčrtu vysunul spojovací část a vzniklé komponenty pomocí vazby spojil k sobě.

Celou součást jsem tiskl na tiskárně Prusa MK3S z materiálu PLA.

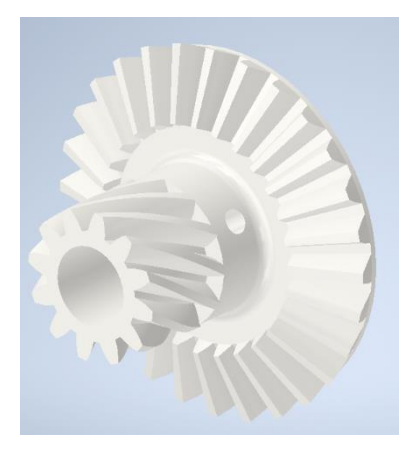

#### Součást č.5 - Čelní ozubené kolo

Sklon zubů tohoto kola jsem měřil na dílenském mikroskopu, ale zuby mají stejný sklon jako u předešlého kola. Posuvným měřítkem jsem změřil průměr hlavové kružnice a spočítal počet zubů. Z těchto hodnot jsem vypočítal modul, ten jsem spolu se sklonem zubů dosadil do funkce v Sestavě. Vzniklé ozubené kolo jsem upravil vybráním části hmoty uvnitř ozubeného kola. Na boční stranu jsem narýsoval kružnici o něco menší než patní kružnice kola, a vnitřní část kruhu jsem vysunul směrem do hmoty ozubeného kola. Stejně jsem postupoval na druhé straně kola. Na jedné z nově vzniklých ploch jsem vytvořil náčrt a v něm jsem narýsoval kružnici okolo otvoru pro hřídel a jednu o něco větší kružnici a jejich mezikruží jsem vysunul do prostoru. Tím vznikl dutý válec, ve kterém jsem ještě opět vysunutím kružnice vymodeloval otvor pro nýt, který bude držet kolo na hřídeli. Na druhé straně kola jsem podobně vytvořil válec s menší výškou.

Tuto součást jsem tiskl na 3D tiskárně Prusa MK3S z PLA. Ozubené kolo jsem umístil na podložku stranou s nižším válce a přidal jsem podpěry kvůli vybrání. Otvor pro nýt se vytiskl bez podpěr. Při prvním tisku součásti došlo pravděpodobně kvůli chybě tiskárny k přesazení poloviny vyššího válce a součást tak byla nepoužitelná. Při druhém tisku stejného programu už se ozubené kolo vytisklo správně.

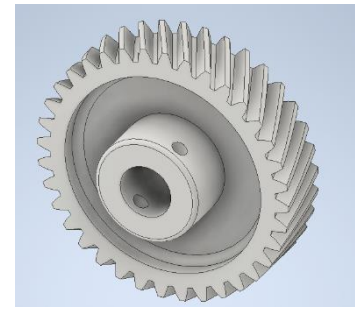

*Obrázek č.5* Součást 5

## Součást č.6 – Hřídel pro ozubená kola 1

Obě hřídele pro ozubená kola jsou téměř stejné. Jen otvor pro nýt je umístěn jinak. Při modelování jsem postupoval tak, že jsem pomocí funkce Rotace vytvořil z náčrtu rotační část hřídele. Na spodní část jsem přidal kvádr, u kterého jsem srazil hrany. Z prázdné strany kvádru jsem vysunul válec, na který jsem později ve Fusionu přidal závit. Podle hřídele z vrtačky jsem odměřil vzdálenost otvoru pro nýt a z náčrtu vytvořeného na středové rovině součásti vysunutím vznikl otvor.

Tisk součásti probíhal na tiskárně Prusa MK3S z materiálu PLA. Na podložku byla součást umístěna čelem funkční části hřídele a přidal jsem podpěry pro správné vytištění převisů a díry pro nýt.

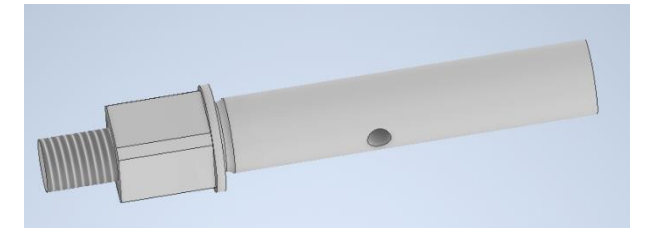

*Obrázek č.6* Součást 6

## Součást č.7 – Hřídel pro ozubená kola 2

Postupoval jsem stejně jako u součásti č.6. Jen otvor pro nýt je umístěn dál od kvádrové části hřídele.

Součásti 6 a7 jsem tiskl najednou.

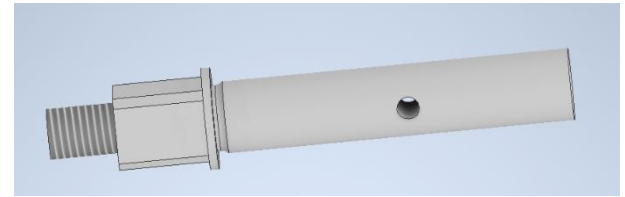

*Obrázek č.7* Součást 7

#### Součást č.8 – Hnaná hřídel

Tato hřídel bude mít na sobě připevněné kuželové ozubené kolo a přímo sklíčidlo pro vrták. Při modelování jsem postupoval tak, že jsem pomocí Rotace vytvořil delší válcovou část. Stejným způsobem vznikl i přechod mezi touto částí a kratší širší částí, kde bude závit. Tuto kratší část jsem vytvořil z náčrtu na spodní straně přechodové části pomocí vysunutí. Na středové rovině součásti jsem po odměření vzdálenosti na odpovídající hřídeli předlohové vrtačky vytvořil kružnici. Jejím záporným vysunutím vznikla díry pro nýt. Který spojuje ozubené kolo s hřídelí. Fyzický závit jsem vytvořil ve Fusionu a kvůli výkresu i teoretický závit v Inventoru.

Tisk probíhal opět na tiskárně Prusa MK3S z filamentu PLA. Součást byla na podložce umístěna čelní plochou kratšího válce se závity a před tiskem byly přidány podpěry, hlavně kvůli správnému vytištění závitu. Kombinací mé chyby při modelování a lehké chyby tiskárny se stalo, že hřídel měla o něco větší průměr než pro ni určená díra v součásti 1. Tento přesah se mi ale podařilo odstranit zmenšením průměru pomocí smirkového papíru.

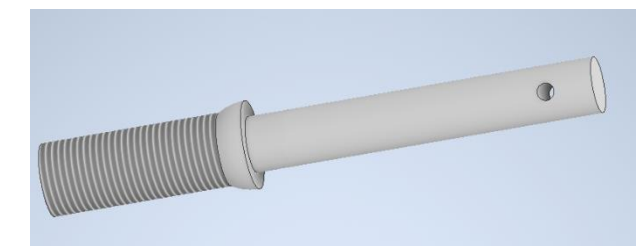

*Obrázek č.8* Součást 8

#### Součást č.9 – Tyč pro opěrku

Tato součást je prodloužení těla, na které se připevňuje opěrka. Součást jsem modeloval tak, že jsem nakreslil polovinu bočního profilu a pomocí rotace vytvořil tyč. Na oba konce jsem pomocí specializované funkce přidal závit.

Tiskl jsem na tiskárně Prusa MINI+ z PLA. Kvůli tisku závitů a rovině součásti jsem přidal podpěry a límec pro tisk.

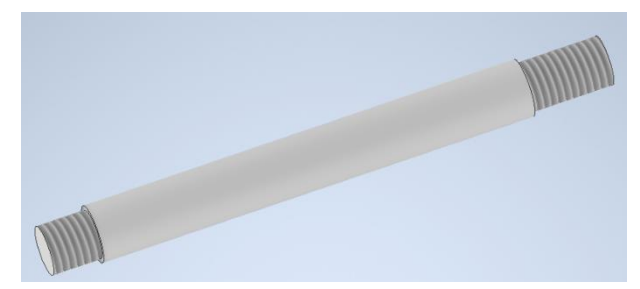

*Obrázek č.9* Součást 9

#### Součást č.10 – Opěrka

Tato součást slouží k opření vrtačky například o paži a vyvinutí tlaku při vrtání. Kvůli ergonomii je opěrná část prohnutá. Součást jsem modeloval tak, že jsem vytvořil náčrt pohledu na opěrku z boku. Ten jsem vysunul o šířku opěrky a hrany zaoblil tak, aby tvořily oblouk. Mezi prohnutými plochami jsem vytvořil rovinu a na tu narýsoval tvar opěrky. K tomuto tvaru jsem pomocí funkce Odsazení narýsoval podobný tvar a prostor mezi nimi jsem vysunul tak, že v nejvyšším bodě oblouku mělo vysunutí od těla opěrky takovou vzdálenost, kterou by mělo mít po celém obvodu součásti. Na plochu boční strany opěrky jsem narýsoval oblouk, který opisoval původní prohnutí a k němu jsem vytvořil odsazení tak, že nový oblouk se ve svém nejvyšším bodě dotýkal hrany dříve vytvořeného vysunutí po obvodu opěrky. Vše, co bylo mimo prostor mezi těmito oblouky, jsem pomocí vysunutí odstranil. Plochu, kterou jsem použil k vytvoření vysunutí obvodu, jsem využil k vytvoření válce, který slouží k připojení opěrky k tělu vrtačky. Na uvedenou plochu jsem narýsoval kruh, ten jsem vysunul, a na jeho vrchní plochu narýsoval další kruh. Následně jsem použil funkci Díra a vytvořil tak plochu pro závit. Protože pravděpodobně kvůli zaoblení nefungovala funkce Žebro, vytvořil jsem je ručně

narýsováním jejich tvaru mezi plochou tečnou k opěrnému oblouku a válcem s dírou a následným oboustranným vysunutím těchto náčrtů. Nakonec jsem zaoblil ostré přechody mezi částmi opěrky.

Tisk probíhal na 3D tiskárně SQNSIJN z PLA filamentu. Na podložku jsem součást umístil opěrnou plochou dolů. Ušetřil se tak materiál, který by byl potřeba na vytištění podpěr. Ale tím, že podpěry byly vygenerované pod opěrnou plochou se na ní vytiskly schodovité nerovnosti. Ty jsem odstranil pomocí jemného pilníku a smirkového papíru.

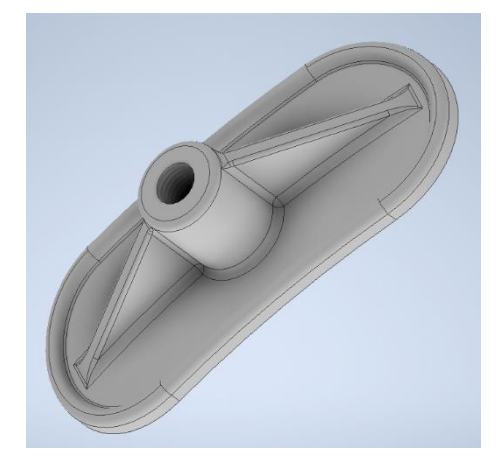

## *Obrázek č.10* Součást 10 Součást č.11 – Boční kryt mechanismu

Tato součást se použije dvakrát a je k tělu připevněna pomocí šroubů. Jako první jsem vytvořil spodní základnu. Na této ploše jsem vytvořil náčrt a čarou jsem obtáhl obvod dna. Pomocí funkce Odsazení jsem vytvořil podobný obrazec a prostor mezi ním a obvodem jsem vysunul. Spodní hrany jsem zaoblil stejně, jako boční. Na ploše vzniklé vysunutím jsem po pravé straně součásti narýsoval tvar úchytu s kruhem. Stejný 2D útvar jsem vytvořil pomocí Zrcadlení i na druhé straně a oba náčrty jsem vysunul směrem ke dnu. Na každé z těchto nových částí jsem přidal ještě nízké kruhové vysunutí, aby součást správně doléhala na tělo vrtačky. Ze stejného důvodu je po obvodu krytu malé osazení, které vzniklo tak, že jsem na vrchní ploše obtáhl čárou vnitřní obvod a pomocí odsazení vytvořil prostor, který jsem pomocí vysunutí o několik milimetrů vybral.

Součást(i) jsem vytiskl z Filamentu PLA na tiskárně Prusa MINI+. Model jsem umístil tak, že na podložce ležel plochou dna. Tím se ušetřil materiál, který by byl potřebný pro podpěry. Kvůli podpěrám pod vnějším zaoblením se ale zhoršila kvalita povrchu ve spodní části modelu, a to do té míry, že se odlupovaly kousky materiálu. Tyto nerovnosti jsem postupně odstranil hrubým a jemným pilníkem a smirkovým plátnem, a nakonec povrch zarovnal a zahladil speciálním tavícím perem.

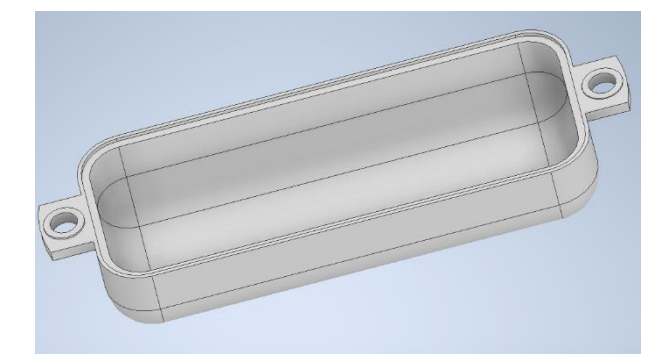

*Obrázek č.11* Součást 11

#### Součást č.12 – Sklíčidlo (bez vrtáku)

Tato součást slouží k držení vrtáku. Ten je v tomto případě volně odnímatelný. Upínací mechanismus chybí, protože sklíčidlo je pevně spojeno a nelze jej rozebrat bez porušení. Proto jsem vymodeloval pouze vnější model, který jsem upravil tak, aby se dal požít v mém modelu a splňoval svou funkci. Proto jsem vyměnil původní upínání pomocí Morse kuželu za závit. Tím se do jisté míry znemožnila možnost reversního chodu vrtačky, ale rotace umožňující funkci většiny vrtáků zůstala zachována. Upínací čelisti jsem vymodeloval tak, že do nich přesně zapadá vrták s válcovou upínací stopkou o průměru devět milimetrů. Vroubkování pro lepší uchycení jsem nahradil jemnými výstupky po obvodu.

Při modelování jsem postupoval tak, že jsem v náčrtu narýsoval polovinu obrysu sklíčidla a pomocí funkce Rotace jsem z náčrtu vytvořil 3D objekt. Na spodní ploše jsem narýsoval kružnici a vytvořil neprůchozí díru pro závit. Poté jsem vytvořil rovinu tečnou k části s menším průměrem a na té rovině jsem narýsoval kruh. Ten jsem vysunul směrem do materiálu a vzniklý útvar jsem pomocí kruhového pole ještě dvakrát zkopíroval po obvodu. Tyto otvory by sloužily k utahování sklíčidla. Na horní ploše modelu jsem zahájil náčrt. Do středu jsem po jeho měření obkreslil tvar otvoru pro vrták včetně čelistí. Do tohoto tvaru jsem pak zakreslil tvar čelistí podle rozměrů při upnutém vrtáku o průměru devět milimetrů. Vnitřní část náčrtu – vše kromě čelistí – jsem vysunul směrem do materiálu a čelisti směrem ven. Vnější hrany čelistí jsem zkosil až k základní ploše tak, jak je to u výsuvných čelistí funkčního sklíčidla. Na vrchní ploše největšího průměru jsem zahájil náčrt. Předem jsem si rozpočítal obvod kruhu na části, které jsem pak v náčrtu vytvořil pomocí kruhového pole z jednoho 2D objektu. Tím vznikl sudý počet částí a záporným vysunutím každé druhé vzniklo po obvodu vroubkování pro zlepšení úchopu. Nakonec jsem v otvoru v dolní části vymodeloval závit kvůli výkresu a ve Fusionu i závit pro vytisknutí.

3D tisk součásti proběhl na tiskárně Prusa MINI+ z černého PLA filamentu. Podpěry byly třeba jen v díře se závitem, a aby se model při tisku neodtrhl od podložky, přidal jsem na podložku při obvodu límec.

Po zhotovení modelu jsem zjistil, že sklíčidlo, které jsem vytvořil, není původní u "předlohové" vrtačky. Toto sklíčidlo je větší než původní a umožňuje tak upínání větší škály vrtáků. Kvůli velikosti sklíčidla je jeho upínání vyřešeno podomácku vyrobeným přechodem s Morse kuželem, který jsem nahradil závitovou redukcí.

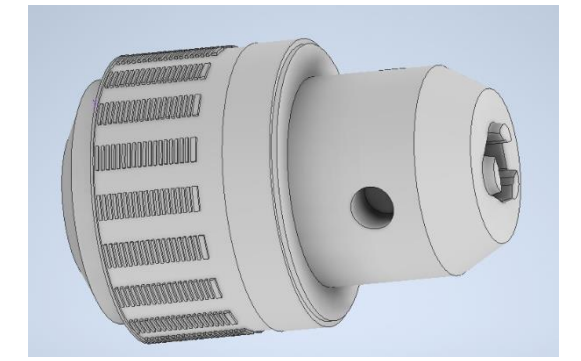

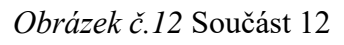

## Součást č.13 – Ozubené kolo sklíčidla

Pro větší sílu při utahování vrtáku je na sklíčidle umístěné kuželové ozubené kolo která je umístěno utahovací části. Pomocí kličky lze tímto kolem a tedy celou částí otáčet. Ozubené kolo jsem vytvořil pomocí funkce Kuželové ozubené kolo. Na spodní straně jsem poté obkreslil vnější obvod a vše, co přečnívalo, jsem odstranil. Poté jsem v tomtéž náčrtu narýsoval kruh o průměru části sklíčidla, na kterou bude kolo nasazeno. Materiál ve vnitřní části kruhu jsem odstranil.

Součást jsem vytiskl z materiálu PLA na 3D tiskárně Prusa MINI+. Po obvodu jsem přidal límec.

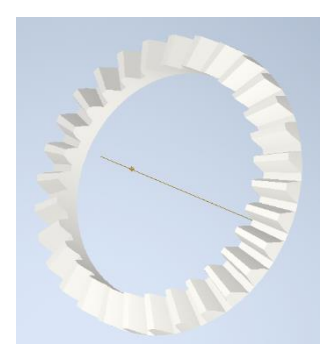

*Obrázek č.13* Součást 13

#### Součást č.14 – Tělo kličky

Kličku jsem kvůli funkčnosti a průběhu tisku rozdělil na tři části a pojistnou matku. Kličku jsem musel předělat, protože v původním modelu byla tyč pro otočné madlo vytištěna přímo na těle a měla menší průměr než ve finální verzi, kde je vytištěna zvlášť a k tělu je připevněna pomocí přidaného filamentu, který jsem natavil speciálním perem. Při zkoušce se tyč připevněná závitem ulomila. Zde popíšu tvorbu finální verze kličky.

V náčrtu jsem narýsoval obrys bočního pohledu na kličku bez válcové části. Na vrchní plochu jsem do vyměřeného místa narýsoval kruh. Ten jsem obousměrně vysunul. Ze spodní strany jsem vytvořil válcové vybrání do určité hloubky. Z druhé strany válce jsem vytvořil vybrání ve tvaru čtverce, díky kterému klička otáčí hřídelí s kolem. Na druhé straně těla jsem od odměřil střed další kružnice po jejímž vysunutí vznikla díry pro tyč, na které bude umístěno madlo kličky. Hrany na koncích modelu jsem zaoblil stejnojmennou funkcí.

Tisk proběhl na tiskárně Prusa MINI+. Na podložku byla součást umístěna plochou dolní podstavy většího válce. Jako materiál jsem kvůli větší houževnatosti zvolil PETG.

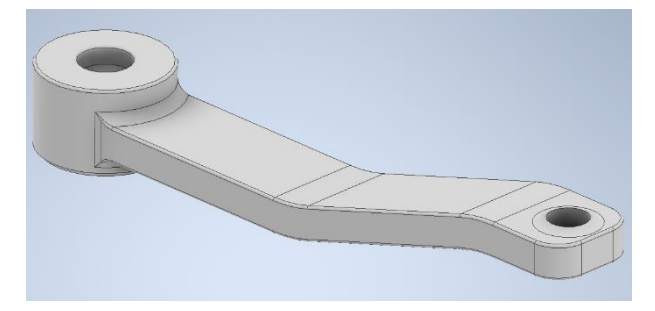

*Obrázek č.14* Součást 14

#### Součást č.15 – Tyč pro madlo kličky

Tento díl jsem původně zamýšlel vytvořit se závitem pro upevnění k tělu kličky. Nakonec jsem ale zvolil možnost spojení částí výše uvedeným postupem podobným pájení. Tvorba této součásti byla jednoduchá. V náčrtu jsem nakreslil polovinu součásti a ve vrchní části jsem o milimetr snížil průměr. Po vytvoření 3D objektu funkcí Rotace jsem na části s menším průměrem vytvořil závit, díky kterému se bude dát zajistit na místě madlo kličky pomocí matice.

Součást je vytištěna ze stejného materiálu a na stejné 3D tiskárně jako předchozí část. Pro zvýšení pevnosti jsem při přípravě programu zvýšil výplň na 30% přidal límec a podpěry, aby se součást při tisku nehýbala a správně se vytiskl závit.

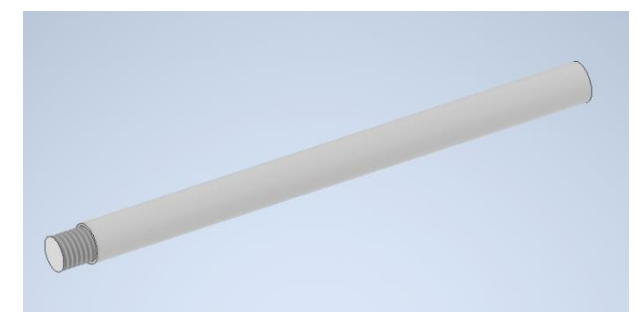

*Obrázek č.15* Součást 15

## Součást č.16 – Závitová redukce pro opěrku

Při modelování tyče pro opěrku jsem z nepozornosti udělal chybu při tvoření závitu. Když jsem porovnal materiál potřebný pro tisk nové tyče a závitové redukce, rozhodl jsem se pro tisk právě redukce. Tu jsem vytvořil načrtnutím poloviny obrysu a rotací tohoto náčrtu. Na užším válci jsem potom vymodeloval závit odpovídající tomu v těle vrtačky a v otvoru závit stejný, jako na tyči.

Součást jsem vytiskl z PLA na tiskárně Prusa MINI+.

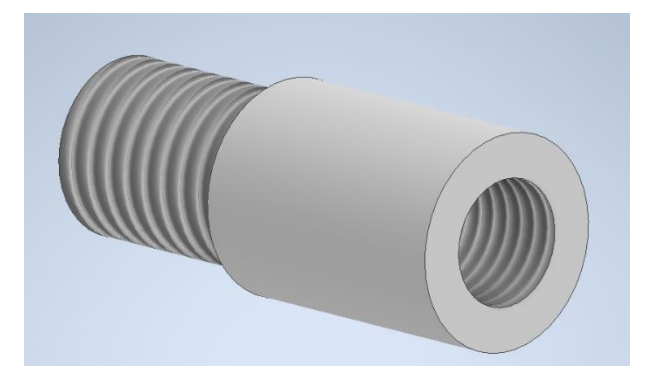

*Obrázek č.16* Součást 16

#### Součást č.17 – Závitová redukce pro sklíčidlo

Jak je uvedeno u součást č. 12, tato součást nahrazuje přechod Morse kuželem. Při modelování jsem postupoval stejně jako u předchozí součásti. Nakreslil jsem náčrt a pomocí rotace vytvořil 3D model. Jen rozměry se lišily.

Obě redukce jsou tištěny na stejné tiskárně a ze stejného materiálu.

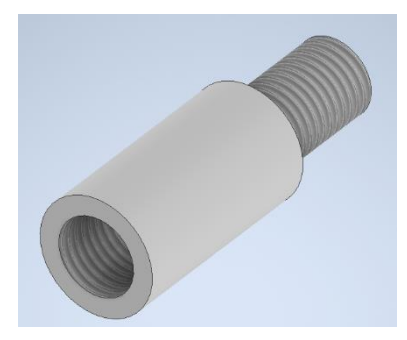

*Obrázek č.17* Součást 17 Součást č.18 – Vrták

Kvůli tomu, že do sklíčidla je možné upnout jen jeden rozměr vrtáku, pro změnu jeho velikosti by bylo třeba vyměnit celé sklíčidlo. Při tvorbě modelu jsem nejdříve rotací náčrtu vytvořil válec o průměru a délce vrtáku. Poté jsem vytvořil pracovní rovinu tam, kde začíná řezná část vrtáku. Na tuto plochu jsem načrtl tvar spirály vrtáku a pomocí funkce Spirála vytvořil vybrání. Na vzniklou spirálu jsem použil kruhové pole, takže zde vznikly dvě spirály. Poté jsem vytvořil středovou rovinu v ose vrtáku. Na tu jsem na narýsoval vrcholový úhel vrtáku a oboustranným vysunutím tohoto náčrtu jsem vymodeloval ostří nástroje.

Tisk probíhal na tiskárně Prusa MINI+ z materiálu PETG který je vlastnostmi o něco bližší oceli, než je PLA. Při tisku nebyly třeba podpěry, použil jsem jen límec.

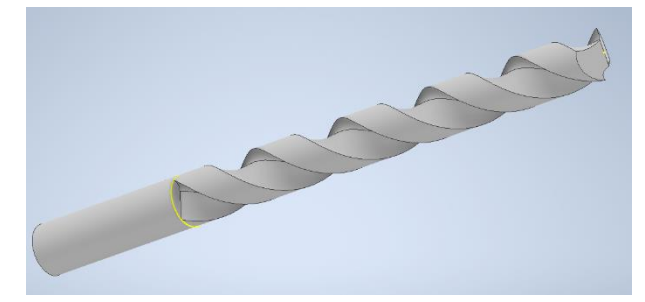

*Obrázek č.18* Součást 18

## Součást č.19 – Šroub pro uchycení bočních krytů

Při tvoření této součásti jsem vyzkoušel více typů šroubů. Nejdříve jsem zkoušel šroub s drážkou pro plochý šroubovák, ale drážka se při utahování strhla. Poté jsem vytvořil šroub s drážkou pro imbus, ale šestihranu se rychle strhly hrany, i když byl z PETG. Nakonec jsem použil šroub s půlkulatou hlavou a hlubší a širší drážku pro plochý šroubovák.

Při modelování jsem nakreslil polovinu obrysu a vytvořil šroub pomocí rotace. Na vrchní stranu hlavy jsem v náčrtu narýsoval tvar drážky, který jsem vysunul do materiálu a vytvořil tak drážku. Nakonec jsem na dříku vytvořil závit.

Šrouby jsem tiskl na tiskárně Prusa MINI+ z PETG filamentu kvůli houževnatosti. Součásti jsem tiskl po jedné, protože při tisku více součástí najednou docházelo ke *stringování* – mezi díly zůstávaly tenké proužky filamentu. Tento problém jsem později odstranil.

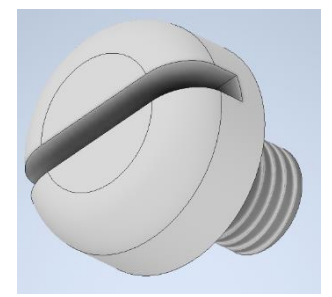

*Obrázek č.19* Součást 19

#### Součást č.20 – Nýty pro ozubená kola

Tyto součásti slouží k upevnění všech ozubených kol k příslušným hřídelím. Modeloval jsem je opět rotací náčrtu poloviny objektu kolem osy nýtu. Nýt má rozšířenou hlavu pro snazší umístění a je vytvořen přesně na rozměr díry, takže drží lehkým přesahem vzniklým tiskem a hlavně záběrem kol.

Všechny nýty jsou vytištěny na tiskárně Prusa MINI+ z materiálu PLA, kvůli pružnosti. Stejně jako šrouby, i nýty jsem tiskl po jednom kvůli stringování.

*Obrázek č.20* Součást 20

#### Součást č.21 – Madlo

Madlo slouží pro lepší držení a manipulaci s vrtačkou při vrtání. Na modelu jsou úchyty pro madlo z obou stran. Při modelování jsem použil model madla kličky, u kterého jsem odstranil díru pro tyč a místo ní přidal závit pro připevnění madla k tělu vrtačky.

Součást jsem vytiskl na tiskárně Prusa MINI+ z PETG kvůli pevnosti závitu. Použití podpěr nebylo třeba, přidal jsem jen límec. Součást jsem na tiskovou podložku umístil plochou základny s větším průměrem.

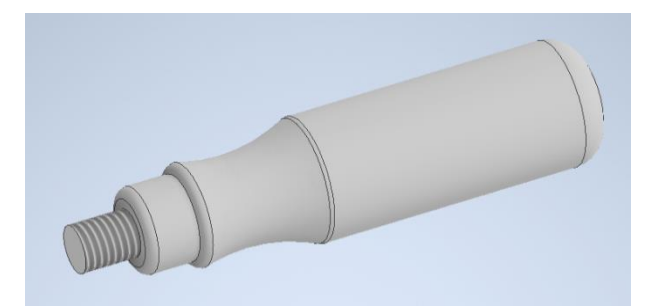

*Obrázek č.21* Součást 21

## Součást č.22 – Pojistné matice

Pro zajištění otočné části kličky a samotného těla kličky na hřídelích s koly jsem vymodeloval matice podobné křídlovým. U tvorby obou jsem postupoval stejně. Z náčrtu dvou kružnic jsem vysunul mezikruží a v otvoru vytvořil závit. Na středovou rovinu jsem v náčrtu nakreslil tvar "křídla" pomocí čar a oblouků, které jsem upravil pomocí vazby Tečnosti. Tento náčrt jsem zrcadlil podle osy matice. Nakonec jsem oba náčrty oboustranně vysunul. Hrany, kde křídla navazují na tělo matice, jsem zaoblil pro zlepšení pevnosti.

Obě matice jsem vytiskl na tiskárně Prusa MINI+ z filamentu PETG, který se díky houževnatosti hodí na závity.

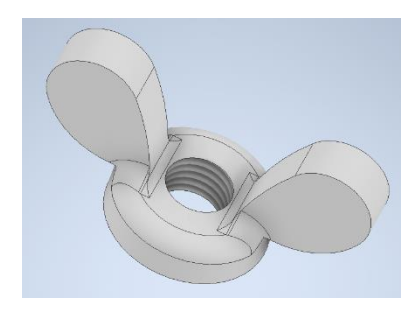

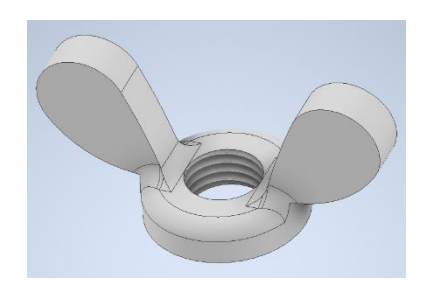

*Obrázek č.22* Součást 22A *Obrázek č.23* Součást 22B

# **2. 3D tisk součástí a jeho výsledek**

Po vymodelování jsem součásti uložil ve formátu STL. Takto uloženou součást jsem poté nahrál do *sliceru* – programu určeného k tvorbě programu pro 3D tiskárnu. Používal jsem dva slicery – PrusaSlicer 2.5.0 pro tiskárny Prusa MINI+ a Prusa MK3S – a ideaMaker, což je software pro tiskárny Raised. Oba slicery nabízejí podobné funkce, jako je automatické nebo manuální přidávání podpěr, úpravy výšky vrstev nebo tisk více barvami podle vrstev. Výplň modelů lze také přenastavit, takže může mít tvar šestiúhelníku, trojúhelníků nebo gyroidu. IdeaMaker je dostupný v angličtině, PrusaSlicer i v češtině. Po slicování je v tabulce vidět mimo jiné celkový čas tisku, spotřebovaný materiál nebo odhadovaná cena.

Kvůli velikosti většiny součástí jsem až na pár výjimek použil 0,15 milimetrů výšku vrstvy a výplň z 15% tvaru gyroidu. Podpěry pro převisy jsem nechal automatické a jejich typ také. U tisku větších částí jsem tisk manuálně zrychlil na 120% po vytištění prvních vrstev.

Jako materiál jsem povětšinou využíval PLA (kyselina polymléčná) a PETG. Tyto materiály není totiž třeba tisknout na tiskárně s ochranným krytem, kterým právě mnou používané tiskárny Prusa nedisponují.

Celkový čas tisku součástí

Po vytištění bylo nutné odstranit podpěry a začisti nedokonalé plochy. Podpěry bylo možné většinou odstranit ručně, například z děr se závity šly vyšroubovat. Tam, kde podpěry nešly ručně, použil jsem odlamovací nůž. Podobně jsem odstraňoval i chyby tisku, jako je zhoršený povrch u součásti 11 nebo špička vrtáku. Celkově ale tisk všech součástí probíhal bez větších problémů, jedinou neopravitelnou chybou bylo přesazení části čelního ozubeného kola.

#### **3. Sestavení modelu**

Při sestavování modelů bylo občas nutné některé části trochu zmenšit. Byly to například hnaná hřídel nebo hřídel pro kola. Také některé závity jsem lehce zbrousil smirkovým papírem, aby šli lépe zašroubovat. Při montáži hřídelí s koly jsem je v místě styku s tělem lehce namazal kuchyňským olejem. Při utahování jednoho ze šroubů u krytu se rozlomila hlava a při spojování těla a tyče pro opěrku se ulomil závit v silou krutu. Při připevňování madla pomocí závitu se kvůli mému podcenění pevnosti filamentu závit na madle utrhl a uvázl v těle vrtačky tak, že jsem ho nedokázal uvolnit s užitím vytahováku na závity. Po další snaze závit odstranit dokonce tělo prasklo, proto jsem byl nuce ho vytisknout ještě jednou. Po lehkém obroušení závitu už šly ale části spojit lehce. Takto jsem tedy celý model sestavil pomocí závitů a nýtů, jen tyč na kličce jsem připojil nataveným filamentem.

Při "pájení" jsem postupoval tak, že jsem si ustřihl několik centimetrů filamentu, který jsem perem tavil těsně u spoje součástí. Takto jsem filament aplikoval z obou stran. Při rovnání některých ploch, zejména pak na bočních krytech, jsem hranou rozžhavené části pera přejížděl po upravované ploše a tím odstraňoval povrchové vady.